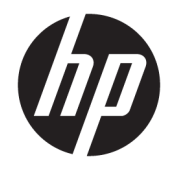

# Aparatūros bendrasis vadovas

HP plonasis klientinis kompiuteris

#### **Autorių teisių informacija**

© Copyright 2017 HP Development Company, L.P.

Pirmasis leidimas: 2017 m. liepa

Dokumento numeris: 933573-E21

#### **Garantija**

Šiame dokumente pateikta informacija gali būti pakeista apie tai iš anksto neįspėjus. Vienintelės HP gaminiams ir paslaugoms taikomos garantijos yra išdėstytos su tais gaminiais ar paslaugomis pateikiamuose tiesioginės garantijos dokumentuose. Jokia šiame dokumente pateikta informacija neturėtų būti suprasta kaip papildoma garantija. HP neatsako už šio dokumento technines bei redagavimo klaidas ir teksto praleidimus.

Vienintelės HP gaminiams ir paslaugoms taikomos garantijos yra išdėstytos su tais gaminiais ar paslaugomis pateikiamuose tiesioginės garantijos dokumentuose. Jokia šiame dokumente pateikta informacija neturėtų būti suprasta kaip papildoma garantija. HP neatsako už šio dokumento technines bei redagavimo klaidas ir teksto praleidimus.

### **Apie šį leidinį**

- **PERSPĖJIMAS!** Taip pažymėtas tekstas reiškia, kad nesilaikant nurodymų galimi kūno sužalojimai arba mirtis.
- **ĮSPĖJIMAS:** Taip pažymėtas tekstas reiškia, kad nesilaikant nurodymų galimas įrangos sugadinimas arba informacijos praradimas.
- **PASTABA:** Taip pažymėtame tekste pateikiama svarbi papildoma informacija.

# **Turinys**

 $\sim$ 

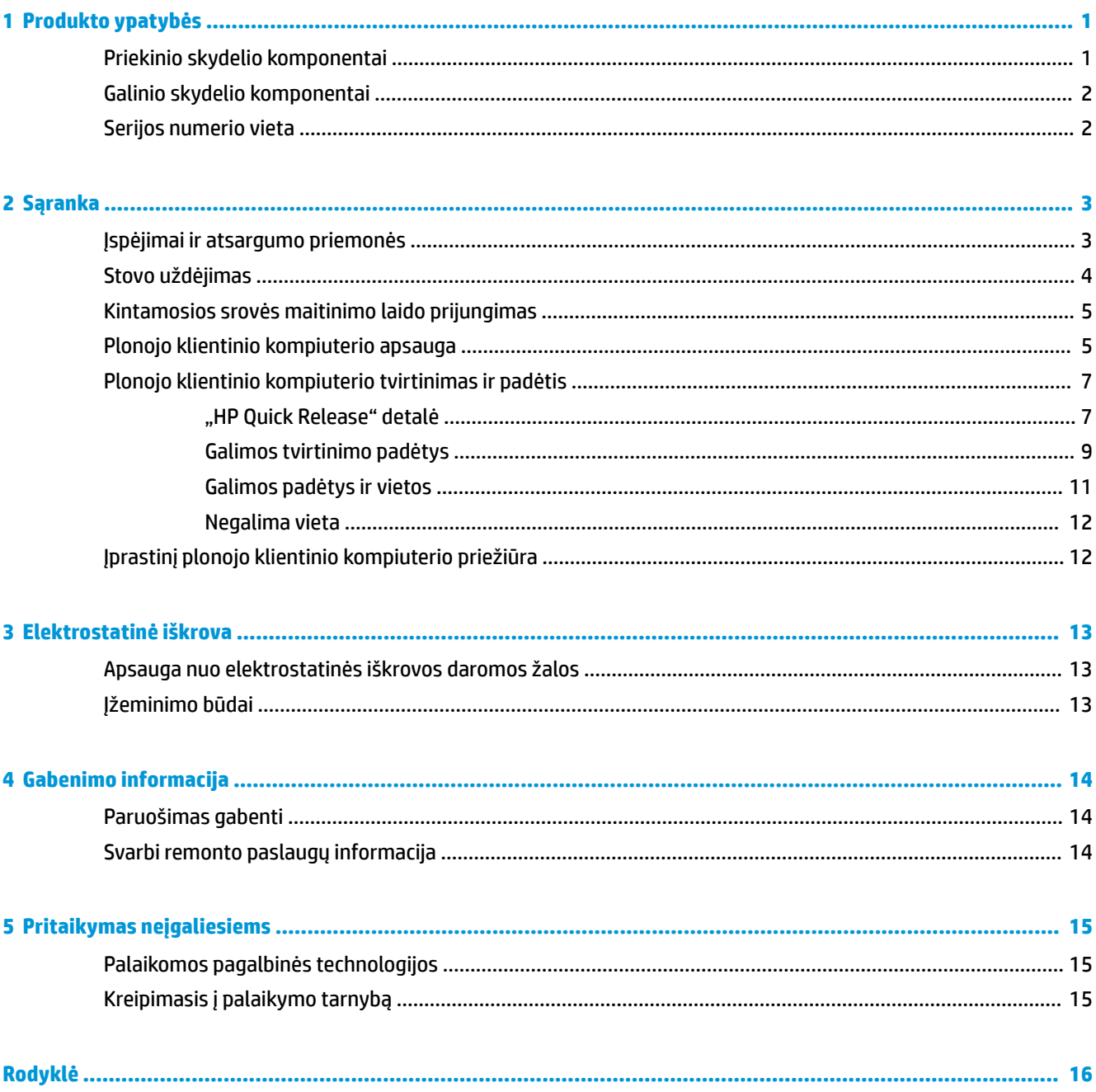

## <span id="page-6-0"></span>**1 Produkto ypatybės**

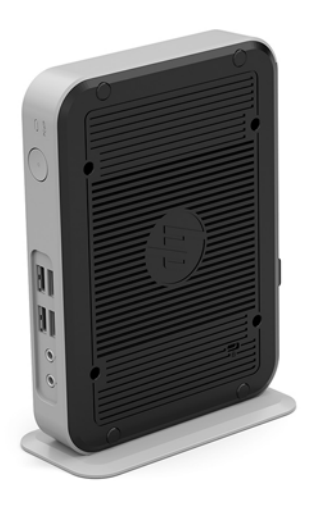

Šiame vadove aprašytos plonųjų klientinių kompiuterių funkcijos. Jei reikia daugiau informacijos apie šiame plonajame klientiniame kompiuteryje įdiegtą aparatinę ir programinę įrangą, eikite į [http://www.hp.com/go/](http://www.hp.com/go/quickspecs) [quickspecs](http://www.hp.com/go/quickspecs) ir susiraskite šį plonąjį klientinį kompiuterį.

Jūsų plonajam klientiniam kompiuteriui yra įvairiausių parinkčių. Jei reikia daugiau informacijos apie kai kurias galimas parinktis apsilankykite HP svetainėje adresu<http://www.hp.com> ir susiraskite konkretų plonąjį klientinį kompiuterį.

### **Priekinio skydelio komponentai**

Jei norite sužinoti daugiau, eikite į <http://www.hp.com/go/quickspecs>ir susiraskite konkretų plonąjį klientinį kompiuterį, o po to susiraskite "QuickSpecs".

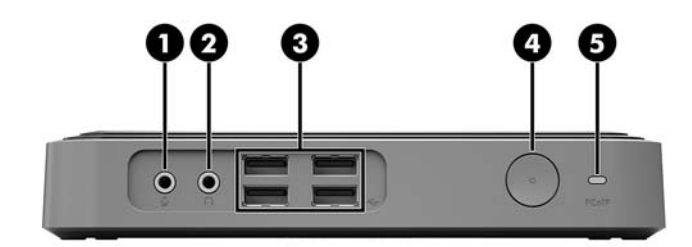

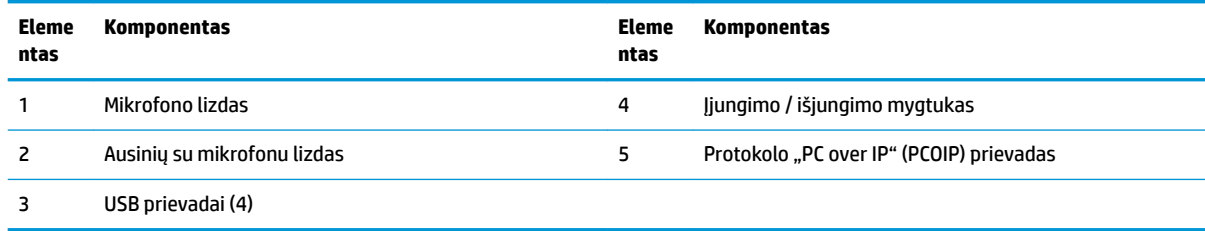

## <span id="page-7-0"></span>**Galinio skydelio komponentai**

Jei norite sužinoti daugiau, eikite į <http://www.hp.com/go/quickspecs/> ir susiraskite konkretų plonąjį klientinį kompiuterį, o po to susiraskite "QuickSpecs".

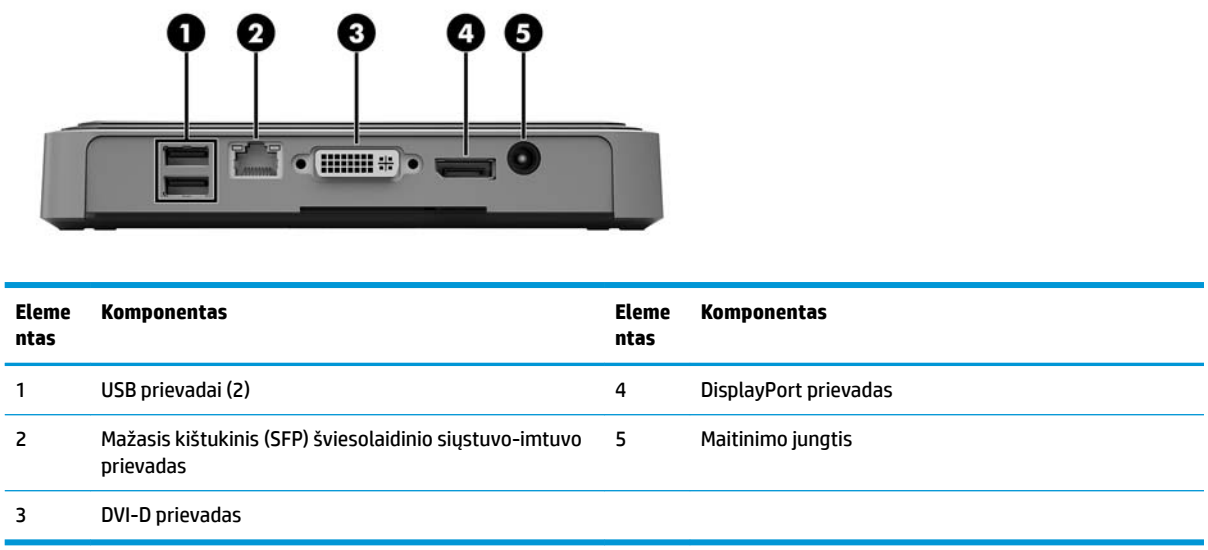

## **Serijos numerio vieta**

Ant visų plonųjų klientinių kompiuterių yra pažymėtas unikalus serijos numeris, kurio vieta pavaizduota tolesnėse iliustracijose. Turėkite šiuos numerius po ranka, kai kreipsitės į HP klientų aptarnavimo skyrių pagalbos.

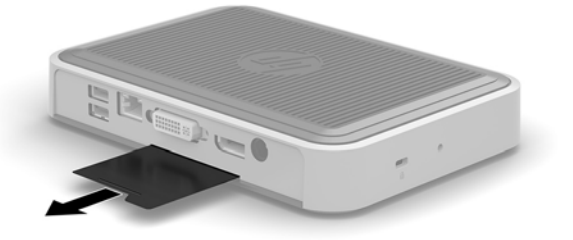

## <span id="page-8-0"></span>**2 Sąranka**

### **Įspėjimai ir atsargumo priemonės**

Prieš atlikdami atnaujinimus būtinai atidžiai perskaitykite visas šiame vadove pateiktas taikytinas instrukcijas, įspėjimus ir perspėjimus.

**PERSPĖJIMAS!** Kad nesusižeistumėte ir nesugadintumėte įrenginio ištikus elektros šokui, prisilietę prie karšto paviršiaus ar įrenginiui užsidegus:

Ištraukite kintamosios srovės maitinimo laidą iš kintamosios srovės lizdo ir nelieskite vidinių sistemos komponentų, kol jie neatvėso.

Nejunkite telekomunikacijos įrenginių arba telefono jungčių į SFP šviesolaidinio siųstuvo-imtuvo prievadą.

Būtinai visada naudokite kintamosios srovės maitinimo laido įžeminimo kontaktą. Įžeminimo kontaktas – tai svarbi saugos priemonė.

Kintamosios srovės maitinimo laido kištuką įkiškite į visada lengvai pasiekiamą įžemintą kintamosios srovės lizdą.

Norėdami išvengti rimto kūno sužalojimo pavojaus, perskaitykite *Saugaus ir patogaus naudojimo vadovas*. Jame aprašoma, kaip reikėtų įsirengti darbo vietą, kokia turi būti taisyklinga laikysena dirbant su plonuoju klientiniu kompiuteriu, taip pat rašoma apie sveikatą, darbo įpročius ir pateikiama svarbi informacija apie elektros ir mechaninės įrangos saugą. *Saugaus ir patogaus darbo vadovą* rasite HP svetainėje adresu <http://www.hp.com/ergo>.

**PERSPĖJIMAS!** Viduje yra dalių, kuriomis teka elektra.

Prieš nuimdami įrenginio dėžės dalis, atjunkite įrenginio elektros maitinimą.

Prieš vėl įjungdami įrenginio elektros maitinimą, uždėkite ir pritvirtinkite įrenginio dėžės dalis.

**ĮSPĖJIMAS:** Statinis elektros krūvis gali sugadinti plonojo klientinio kompiuterio ar papildomos įrangos elektrinius komponentus. Prieš atlikdami tolesnius veiksmus, iškraukite statinį elektros krūvį trumpai paliesdami įžemintą metalinį objektą. Daugiau informacijos rasite skyriuje [Apsauga nuo elektrostatinės](#page-18-0) [iškrovos daromos žalos](#page-18-0) 13 puslapyje.

Kai plonasis klientinis kompiuteris įjungtas į kintamosios srovės maitinimo šaltinį, sistemos plokštėje visada yra įtampa. Kad vidiniai komponentai nebūtų sugadinti, prieš atidarydami plonąjį klientinį kompiuterį ištraukite kintamosios srovės maitinimo laidą iš maitinimo šaltinio.

## <span id="page-9-0"></span>**Stovo uždėjimas**

**ĮSPĖJIMAS:** Jei plonasis klientinis kompiuteris bus statomas stačias, jį reikėtų pritvirtinti prie stovo, kad plonasis klientinis kompiuteris stovėtų stabiliai ir aplink jį cirkuliuotų pakankamai oro.

Plonuoju klientiniu kompiuteriu galima naudotis vertikalioje padėtyje jį pritvirtinus prie su klientiniu plonuoju kompiuteriu parduodamo stovo.

- **1.** Išimkite / atkabinkite visus saugos įrenginius, trukdančius atidaryti plonąjį klientinį kompiuterį.
- **2.** Iš plonojo klientinio kompiuterio išimkite visas keičiamąsias laikmenas, pvz., USB atmintukus.
- **3.** Tinkamai išjunkite plonąjį klientinį kompiuterį per operacinę sistemą, tada išjunkite visus išorinius įrenginius.
- **4.** Ištraukite kintamosios srovės maitinimo laidą iš kintamosios srovės lizdo ir atjunkite visus išorinius įrenginius.
- **5.** Pritvirtinkite stovą prie plonojo klientinio kompiuterio.
	- **a.** Plonąjį klientinį kompiuterį apverskite aukštyn kojom ir apatinėje jo dalyje suraskite įspaudą ir varžto skylutę.
	- **b.** Pridėkite stovą prie apatinės plonojo klientinio kompiuterio dalies ir stovo išsikišimus ir varžto skylutę sulygiuokite su skylutėmis plonajame klientiniame kompiuteryje.

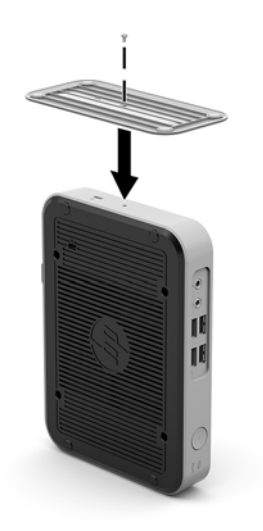

- **c.** Įsukite ir gerai priveržkite kartu gautą varžtą.
- **6.** Prijunkite kintamosios srovės maitinimo laidą ir įjunkite plonąjį klientinį kompiuterį.
	- **<sup>2</sup> PASTABA:** Kompiuterį padėkite taip, kad iš visų pusių tarp plonojo klientinio kompiuterio ir kitų šalia esančių daiktų būtų bent 10,2 cm (4 col.) tarpas.
- 7. Užfiksuokite visus saugos įrenginius, kurie buvo atkabinti nuimant plonojo klientinio kompiuterio dangtelį ar prieigos skydelį.
- **PASTABA:** Iš HP įsigijus pasirinktinį montavimo laikiklį "Quick Release" šį plonąjį klientinį kompiuterį galima montuoti ant sienos, stalo ar pasukamosios svirties. Jei naudojamas montavimo laikiklis, plonojo klientinio kompiuterio netvirtinkite taip, kad jo įvesties / išvesties prievadai būtų nukreipti žemyn.

## <span id="page-10-0"></span>**Kintamosios srovės maitinimo laido prijungimas**

- **1.** Prijunkite kintamosios srovės elektros laidą prie kintamosios srovės išėjimo (1), o kitą elektros laido galą – į maitinimo adapterį (2).
- **2.** Maitinimo adapterį prijunkite prie galinėje plonojo klientinio kompiuterio dalyje esančios maitinimo bloko jungties (3).

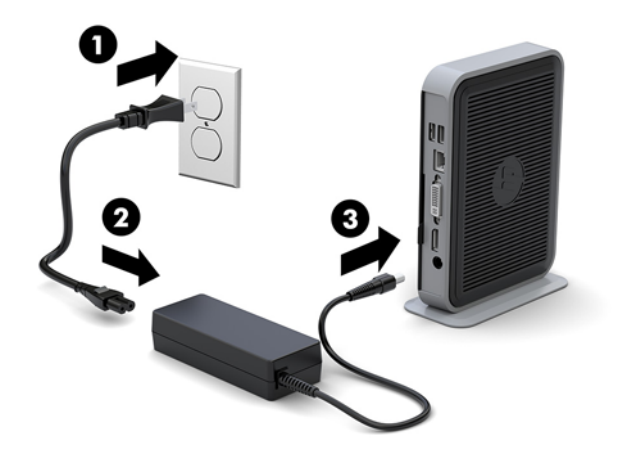

### **Plonojo klientinio kompiuterio apsauga**

Prie šių plonųjų klientinių kompiuterių galima pritvirtinti apsauginį troselį. Pritvirtinus apsauginį troselį, plonojo klientinio kompiuterio be leidimo niekas negalės paimti, taip pat bus užkirsta prieiga prie saugos skyriaus. Norėdami užsisakyti šį variantą, apsilankykite HP svetainėje adresu <http://www.hp.com>ir susiraskite konkretų plonąjį klientinį kompiuterį.

Plonajame klientiniame kompiuteryje yra du apsauginio troselio lizdai: vienas apačioje, o kitas šone. Jei kompiuteris pritvirtintas prie stovo, naudokite šone esančią angą. Jei plonasis klientinis kompiuteris prie stovo neprijungtas ir pastatytas į horizontalią padėtį, naudokite angą kompiuterio apačioje.

**1.** Suraskite vieną iš saugos troselio angų.

**2.** Įkiškite apsauginį troselinį užraktą į lizdą ir užrakinkite raktu.

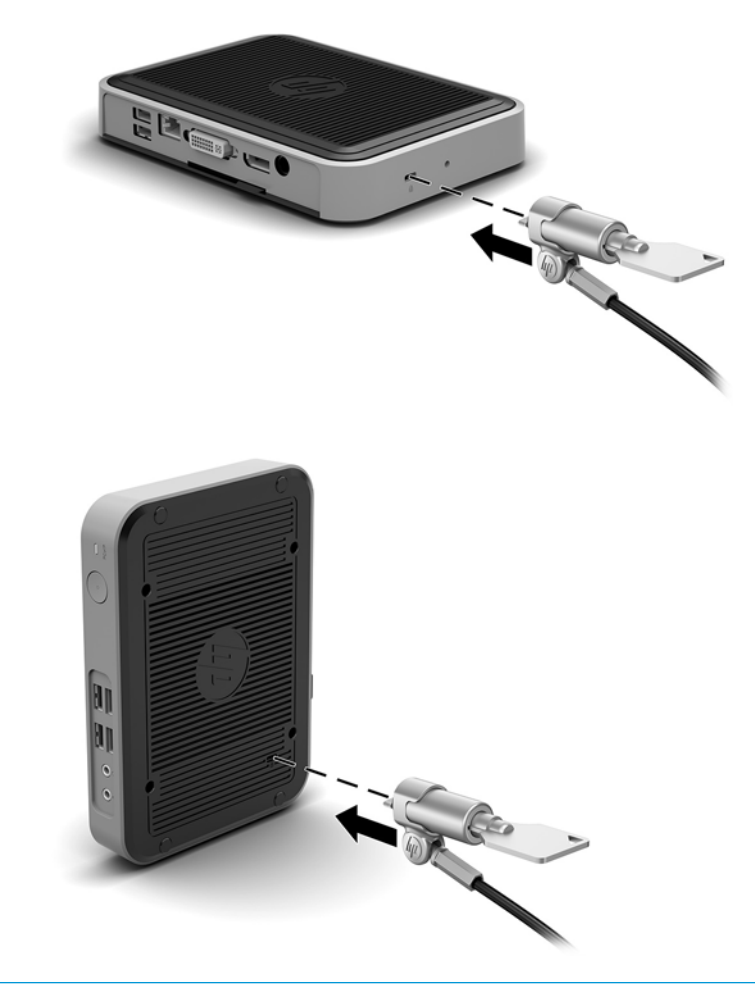

**PASTABA:** Apsauginis troselis tėra atgrasymo priemonė ir jis negali apsaugoti plonojo klientinio kompiuterio nuo netinkamo naudojimo arba vagystės.

## <span id="page-12-0"></span>**Plonojo klientinio kompiuterio tvirtinimas ir padėtis**

### **"HP Quick Release" detalė**

Iš HP įsigijus pasirinktinį montavimo laikiklį "Quick Release" šį plonąjį klientinį kompiuterį galima montuoti ant sienos, stalo ar pasukamosios svirties. Jei naudojamas montavimo laikiklis, plonojo klientinio kompiuterio netvirtinkite taip, kad jo įvesties / išvesties prievadai būtų nukreipti žemyn.

Šiame plonajame klientiniame kompiuteryje yra keturi tvirtinimo taškai įrenginio dešinėje pusėje. Šie tvirtinimo taškai atitinka VESA (Vaizdo elektronikos standartų asociacijos) reikalavimus, kurie numato pramoninio standarto tvirtinimo sąsajas plokštiesiems ekranams (FD), pvz., plokštiesiems monitoriai, plokštiesiems ekranams ir plokštiesiems televizoriams. "HP Quick Release" detalė jungiama prie standartinių VESA tvirtinimo taškų, todėl plonąjį klientinį kompiuterį galėsite tvirtinti įvairiose padėtyse.

**PASTABA:** Tvirtindami prie plonojo klientinio kompiuterio naudokite su montavimo laikikliu "HP Quick Release" tiekiamus 10 mm varžtus.

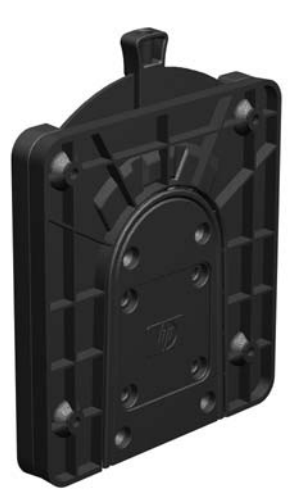

Norėdami naudoti "HP Quick Release" detalę:

**1.** Naudodami keturis kartu su pritvirtinimo įtaiso komplektu gautus 10 mm varžtus pritvirtinkite vieną "HP Quick Release" laikiklio pusę prie plonojo klientinio kompiuterio, kaip parodyta toliau pateiktoje iliustracijoje.

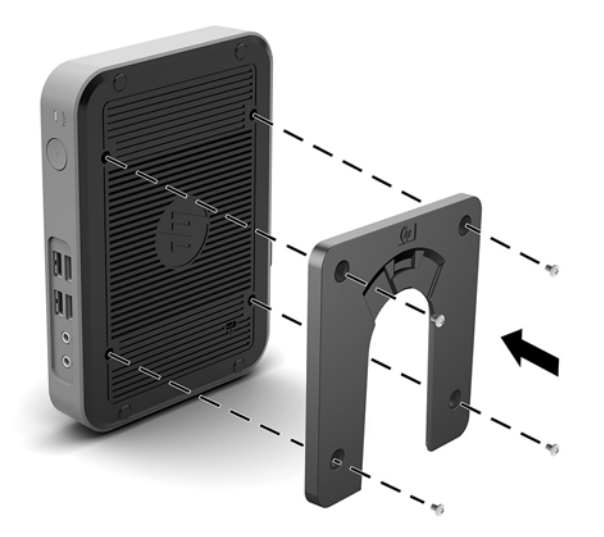

<span id="page-13-0"></span>2. Naudodami keturis varžtus, gautus kartu su pritvirtinimo įtaiso komplektu, pritvirtinkite kitą "HP Quick Release" laikiklio pusę prie įrenginio, prie kurio bus tvirtinamas plonasis klientinis kompiuteris. Tvirtindami būtinai patikrinkite, ar atlaisvinimo svirtis nukreipta į viršų.

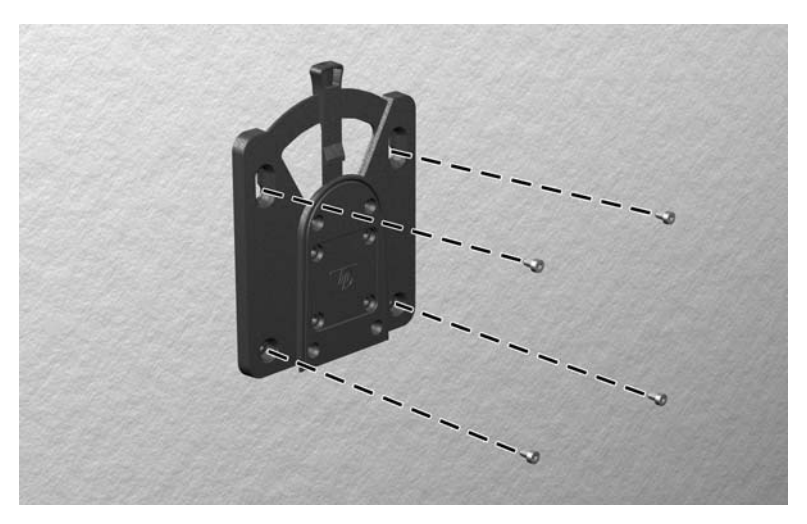

**3.** Tvirtinimo įtaiso dalį, kuri pritvirtinta prie plonojo klientinio kompiuterio (1), užstumkite ant kitos tvirtinimo įtaiso dalies (2), kuri yra pritvirtinta prie įrenginio, ant kurio norite uždėti plonąjį klientinį kompiuterį. Jei pasigirdo spragtelėjimas, reiškia, kad įtaisas saugiai prisitvirtino.

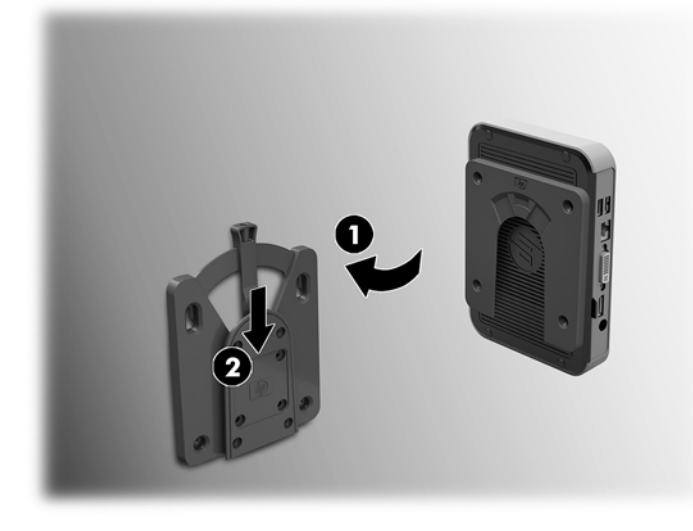

- **/\ ISPĖJIMAS:** Kad "HP Quick Release" puikiai veiktų, o visi komponentai būtų saugiai prijungti, būtinai tvirtinkite taip, kad ir atlaisvinimo svirtis vienoje laikiklio pusėje, ir apvali anga kitoje pusėje būtų pakreiptos į viršų.
- **PASTABA:** Uždėjus, "HP Quick Release" automatiškai užsifiksuoja reikiamoje padėtyje. Norint plonąjį klientinį kompiuterį nuimti, svirtį tereikia pastumti į vieną pusę.

### <span id="page-14-0"></span>**Galimos tvirtinimo padėtys**

Toliau pateiktuose paveikslėliuose parodytos kelios iš galimų laikiklio tvirtinimo padėčių.

● Galinėje monitoriaus dalyje:

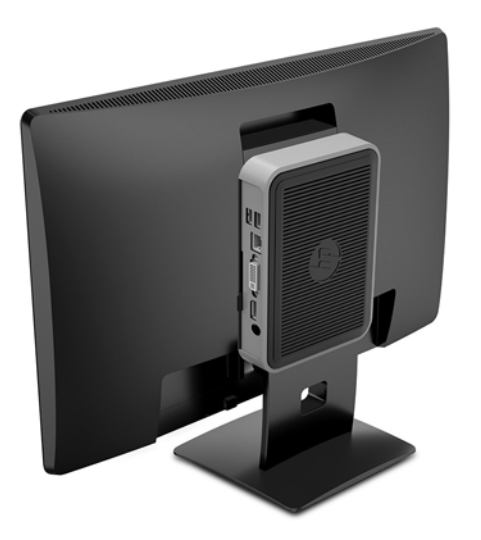

**•** Ant sienos:

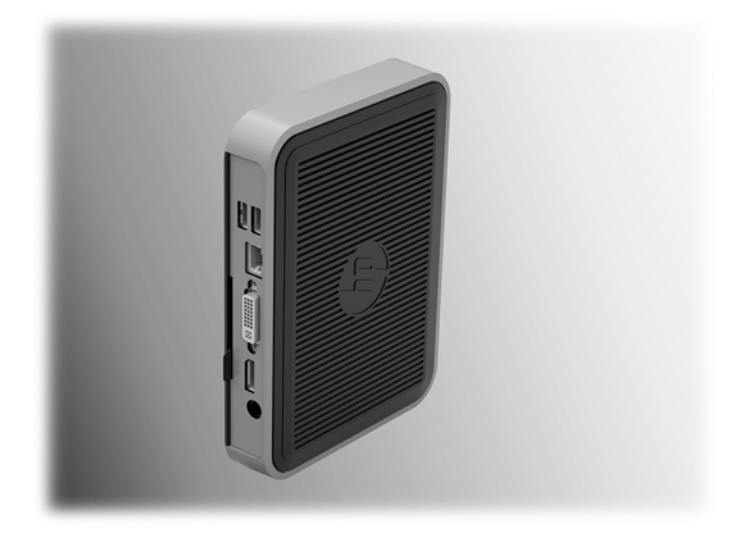

#### ● Po darbo stalu:

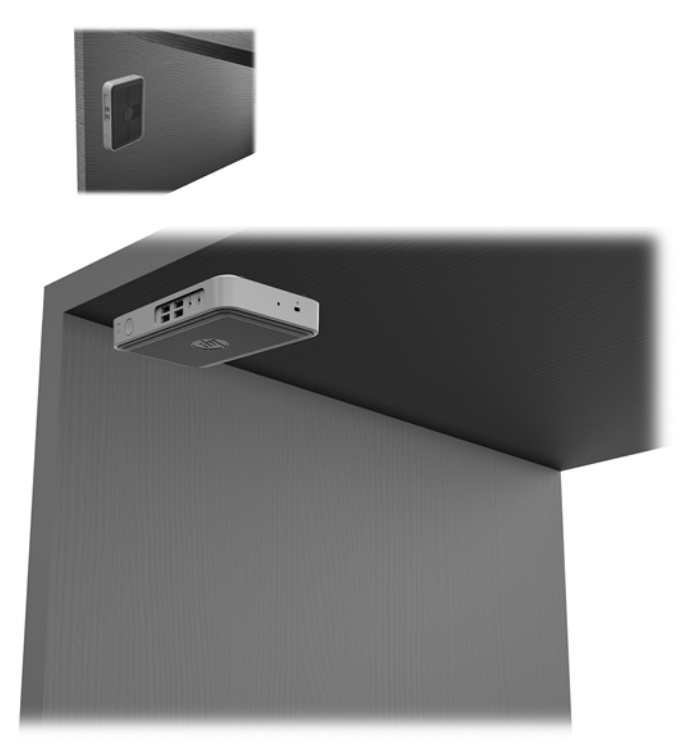

### <span id="page-16-0"></span>**Galimos padėtys ir vietos**

**ĮSPĖJIMAS:** Kad plonasis klientinis kompiuteris puikiai veiktų, turite atsižvelgti į galimas ir HP numatytas padėtis.

Nebent plonasis klientinis kompiuteris būtų pritvirtintas prie montavimo laikiklio "HP Quick Release", kompiuteriu naudotis galima tik pritvirtinus j: prie stovo, kad aplink plonąjį klientinį kompiuterį cirkuliuotų pakankamai oro.

HP plonąjį klientinį kompiuterį numatė naudoti horizontalioje padėtyje:

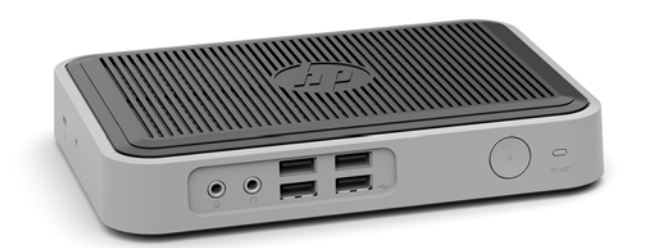

HP plonąjį klientinį kompiuterį numatė naudoti vertikalioje padėtyje, pritvirtintą prie stovo:

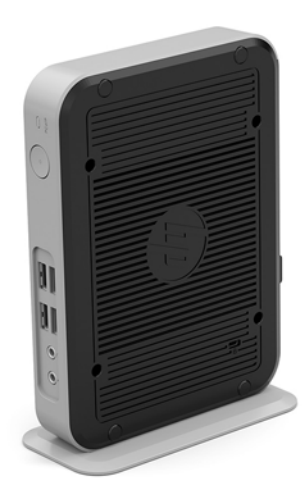

Plonąjį klientinį kompiuterį galima padėto po monitoriaus stovu paliekant bent 2,54 cm (1 col.) tarpą:

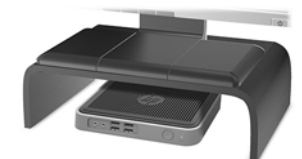

### <span id="page-17-0"></span>**Negalima vieta**

HP plonojo klientinio kompiuterio nenumatė naudoti pastatyto šiose vietose:

**ĮSPĖJIMAS:** Jei plonąjį klientinį kompiuterį padėsite netinkamoje vietoje, jis gali neveikti ir (arba) gali būti sugadinti prietaisai.

Plonieji klientiniai kompiuteriai turi būti tinkamai vėdinami, kad būtų pastovi darbinė temperatūra. Neužblokuokite vėdinimo angų.

Plonojo klientinio kompiuterio nelaikykite stalčiuose ar kitose uždarose vietose. Ant plonojo klientinio kompiuterio nestatykite monitoriaus ir nedėkite kitų daiktų. Plonojo klientinio kompiuterio netvirtinkite tarp sienos ir monitoriaus. Plonieji klientiniai kompiuteriai turi būti tinkamai vėdinami, kad būtų pastovi darbinė temperatūra.

Darbo stalo stalčiuje:

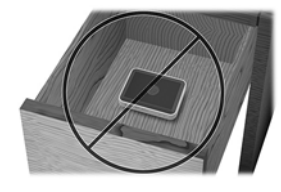

Monitorius ant plonojo klientinio kompiuterio:

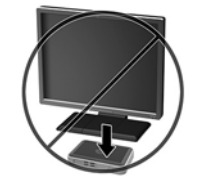

### **Įprastinį plonojo klientinio kompiuterio priežiūra**

Norėdami tinkamai prižiūrėti plonąjį klientinį kompiuterį, vadovaukitės šia informacija:

- Niekada plonojo klientinio kompiuterio nenaudokite, kai nuimtas išorinis skydelis.
- Saugokite plonąjį klientinį kompiuterį nuo didelės drėgmės, tiesioginių saulės spindulių ir itin aukštos ar žemos temperatūros. Jei reikia informacijos apie rekomenduojamą leistiną temperatūrą ir drėgnumo lygį, eikite į [http://www.hp.com/go/quickspecs.](http://www.hp.com/go/quickspecs)
- Skysčius laikykite atokiau nuo plonojo klientinio kompiuterio ir klaviatūros.
- Jei reikia, plonąjį klientinį kompiuterį išjunkite ir nuvalykite jo išorę švelnia sudrėkinta šluoste. Naudojant valymo priemones gali pasikeisti apdailos spalva arba ją galima sugadinti.

# <span id="page-18-0"></span>**3 Elektrostatinė iškrova**

Statinio elektros krūvio iškrova iš piršto ar kito laidininko gali pažeisti sistemos plokštes ir kitus statiniam krūviui jautrius įrenginius. Šio tipo pažeidimai gali sumažinti įrenginio eksploatavimo laikotarpį.

### **Apsauga nuo elektrostatinės iškrovos daromos žalos**

Kad apsisaugotumėte nuo elektrostatinio krūvio pažeidimų, imkitės aptariamų atsargumo priemonių.

- Nelieskite produktų rankomis ir gabenkite bei laikykite juos nuo statinio krūvio apsaugotoje pakuotėje.
- Laikykite elektrostatinei iškrovai jautrias dalis savo pakuotėse, kol jos bus atvežtos į nuo statinio krūvio apsaugotas darbo vietas.
- Padėkite dalis ant įžeminto paviršiaus prieš išimdami jas iš pakuočių.
- Stenkitės neliesti kontaktų, laidų ar grandynų.
- Visada būkite tinkamai apsisaugoję nuo elektrostatinės iškrovos, kai liečiate statiniam krūviui jautrų komponentą ar įrenginį.

### **Įžeminimo būdai**

Yra keli įžeminimo būdai. Taikykite vieną ar kelis iš nurodytų būdų, kai dirbate su elektrostatinei iškrovai jautriomis dalimis arba jas montuojate.

- Naudokite riešo dirželį, įžeminimo laidu prijungtą prie įžeminto plonojo klientinio kompiuterio korpuso. Riešo dirželiai – tai lankstūs dirželiai, kurių įžeminimo laido varža yra ne mažesnė kaip 1 megaomas +/- 10 procentų. Kad užtikrintumėte tinkamą įžeminimą, dirželį užsidėkite ant odos.
- Stovimose darbo vietose naudokite kulno, kojos pirštų ar batų dirželius. Jei stovite ant laidžių grindų ar krūvį išsklaidančių grindų kilimėlių, užsidėkite dirželius ant abiejų kojų.
- Naudokite laidžius įrankius, skirtus techniniam aptarnavimui eksploatavimo vietoje.
- Naudokite nešiojamą techninio aptarnavimo eksploatavimo vietoje rinkinį su sulankstomu statinį krūvį išsklaidančiu kilimėliu.

Jei neturite jokių rekomenduojamų priemonių tinkamam įžeminimui užtikrinti, kreipkitės į HP įgaliotąjį platintoją, perpardavėją ar paslaugų teikėją.

**PASTABA:** dėl išsamesnės informacijos apie statinį elektros krūvį kreipkitės į HP įgaliotąjį platintoją, perpardavėją ar paslaugų teikėją.

# <span id="page-19-0"></span>**4 Gabenimo informacija**

## **Paruošimas gabenti**

Ruošdami plonąjį klientinį kompiuterį gabenti vadovaukitės šiais patarimais:

- **1.** Išjunkite plonąjį klientinį kompiuterį ir visus išorinius įrenginius.
- **2.** Ištraukite kintamosios srovės maitinimo laido kištuką iš kintamosios srovės lizdo ir po to iš plonojo klientinio kompiuterio.
- **3.** Atjunkite sistemos komponentus ir išorinius įrenginius nuo jų maitinimo šaltinių ir po to atjunkite nuo plonojo klientinio kompiuterio.
- **4.** Supakuokite sistemos komponentus ir išorinius įrenginius į jų originalias dėžutes ar panašias pakuotes, kur būtų pakankamai pakavimo medžiagos įrenginiams apsaugoti.
- **PASTABA:** Jei norite sužinoti, kokioje aplinkoje kompiuteris neturėtų būti naudojamas, eikite į [http://www.hp.com/go/quickspecs.](http://www.hp.com/go/quickspecs)

### **Svarbi remonto paslaugų informacija**

Bet kokiu atveju, prieš plonąjį klientinį kompiuterį grąžinant į HP remontuoti arba pakeisti į naują, išimkite, atjunkite ir saugiai pasidėkite išorinius prietaisus.

Šalyse, kuriose remonto paslauga teikiama paštu, t. y. klientui grąžinamas tas pats įrenginys, HP kiek galėdama stengiasi pataisytą įrenginį grąžinti su ta pačia vidine atmintimi ir tais pačiais atminties moduliais, su kuriais įrenginys ir buvo kliento atsiųstas.

Šalyse, kuriose remonto paslauga paštu neteikiama, t. y. klientui paštu tas pats įrenginys negrąžinamas, reikia išimti ir saugiai laikyti (arba atjungti) ne tik išorinius, bet ir vidinius įrenginius. Prieš plonąjį klientinį kompiuterį siunčiant į HP remontuoti, reikia atkurti jo **originalią konfigūraciją**.

# <span id="page-20-0"></span>**5 Pritaikymas neįgaliesiems**

HP kuria, gamina ir platina gaminius bei siūlo paslaugas, tinkančias visiems, įskaitant ir žmones su negalia, kuriems siūlomi atskiri įrenginiai arba įrenginiai su atitinkamais pagalbiniais priedais.

## **Palaikomos pagalbinės technologijos**

HP produktai palaiko daugybę operacinės sistemos pagalbinių technologijų ir jie gali būti sukonfigūruoti taip, kad būtų galima dirbti naudojant papildomas pagalbines technologijas. Norėdami rasti daugiau informacijos apie pagalbines funkcijas, naudokite įrenginio paieškos funkciją.

**PASTABA:** daugiau informacijos apie konkretų pagalbinių technologijų produktą gausite susisiekę su klientų pagalbos tarnyba.

### **Kreipimasis į palaikymo tarnybą**

Mes nuolatos tobuliname savo gaminius ir paslaugas, kad jos būtų dar lengviau prieinamos, todėl visuomet laukiame pasiūlymų iš jų naudotojų. Jei esate nepatenkinti konkrečiu gaminiu arba norėtumėte išsakyti savo nuomonę apie neįgaliesiems pritaikytas funkcijas, kurios jums pasirodė naudingos, skambinkite mums telefonu (888) 2595707 nuo pirmadienio iki penktadienio 6.00–21.00 val. (MST laiko zona). Jei esate kurčias arba turite klausos sutrikimų ir naudojate TRS / VRS / "WebCapTel" telefoną, susisiekite su mumis, jei reikia techninės pagalbos arba turite kokių nors klausimų dėl neįgaliesiems pritaikytos įrangos. Skambinkite mums telefonu (877) 6567058 nuo pirmadienio iki penktadienio 6.00–21.00 val. (MST laiko zona).

## <span id="page-21-0"></span>**Rodyklė**

### **Simboliai/skaitmenys**

"HP Quick Release" detalė [7](#page-12-0)

#### **A**

apsauga nuo elektrostatinės iškrovos daromos žalos [13](#page-18-0) apsauginis troselis, pritvirtinimas [5](#page-10-0)

#### **E**

elektrostatinė iškrova [13](#page-18-0)

#### **G**

galima vieta po monitoriaus stovu [11](#page-16-0) galimos tvirtinimo padėtys [9](#page-14-0) galinio skydelio komponentai [2](#page-7-0)

#### **I**

interneto svetainės HP [1](#page-6-0) išėmimas M.2 atminties modulis [14](#page-19-0) USB atmintukas [14](#page-19-0) įdėjimas plonojo klientinio kompiuterio tvirtinimas prie "HP Quick Release" [7](#page-12-0) "HP Quick Release" detalė [7](#page-12-0) įprastinė priežiūra [12](#page-17-0) įspėjimai elektros šokas [3](#page-8-0) įžeminimo kontaktas [3](#page-8-0) maitinimo laido pritvirtinimas [5](#page-10-0) nudegimas [3](#page-8-0) plonojo klientinio kompiuterio padėtis [11](#page-16-0) plonojo klientinio kompiuterio vieta [12](#page-17-0) statinė elektra [3](#page-8-0) stovo uždėjimas [4](#page-9-0) Tinklo sąsajos valdiklio kištukinis lizdas [3](#page-8-0) vėdinimas [12](#page-17-0) "HP Quick Release" detalė [8](#page-13-0) įžeminimo būdai [13](#page-18-0)

#### **K**

Kintamosios srovės maitinimo laido prijungimas [5](#page-10-0) komponentai galinis skydelis [2](#page-7-0) priekinis skydelis [1](#page-6-0)

#### **M**

M.2 atminties modulis, išėmimas [14](#page-19-0) montavimo rekomendacijos [3](#page-8-0)

### **N**

negalimos vietos po monitoriumi [12](#page-17-0) stalčiuje [12](#page-17-0) numatyta padėtis horizontali [11](#page-16-0)

#### **P**

padėtis, horizontali [11](#page-16-0) palaikymas, kaip susisiekti [15](#page-20-0) palaikomos pagalbinės technologijos [15](#page-20-0) parinktys [1](#page-6-0), [5](#page-10-0) paruošimas gabenti [14](#page-19-0) priekinio skydelio komponentai [1](#page-6-0) pritaikymas neįgaliesiems [15](#page-20-0) pritvirtinimas apsauginis troselis [5](#page-10-0)

### **Q**

Quick Release [7](#page-12-0)

#### **R**

remonto paslaugos [14](#page-19-0)

### **S**

serijos numerio vieta [2](#page-7-0) stovas, uždėjimas [4](#page-9-0)

### **T**

tvirtinimo galimybės ant sienos [9](#page-14-0)

ant stovo galinėje monitoriaus dalyje [9](#page-14-0) po darbo stalu [9](#page-14-0)

#### **U**

USB atmintukas, išėmimas [14](#page-19-0)

#### **V**

vertikalios krypties stovas [4](#page-9-0)